# **FORWARDING TICKETS**

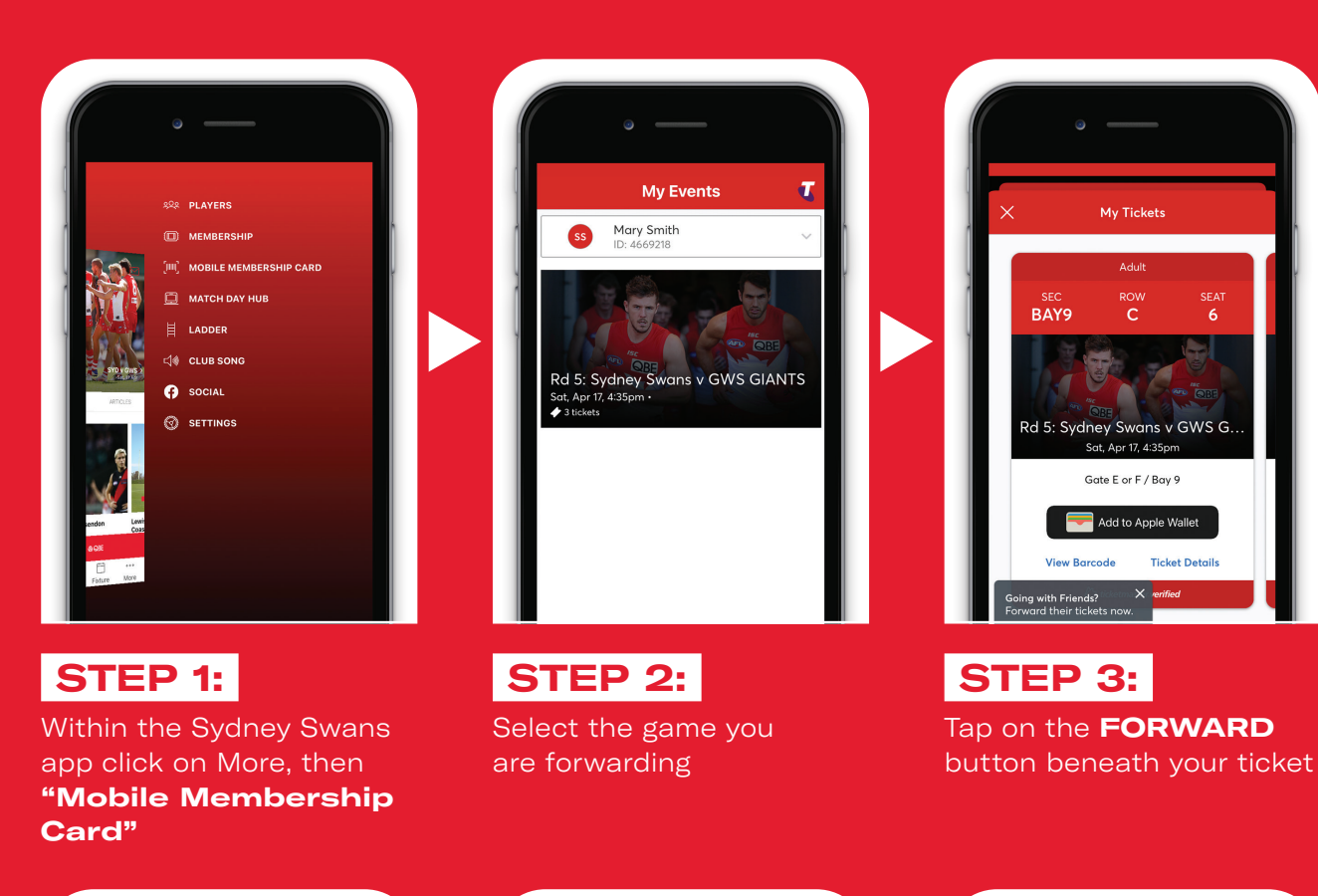

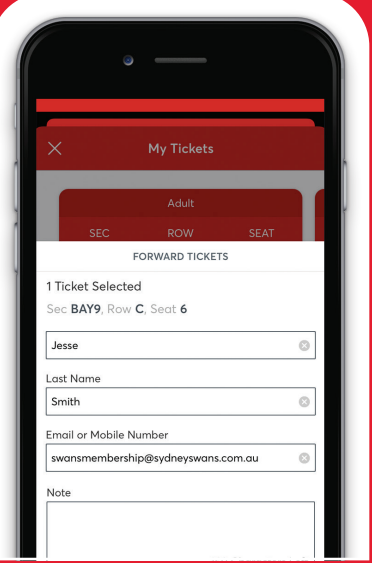

### **STEP 6:**

Enter your friend/family member's name and email address and select **FORWARD TICKET**

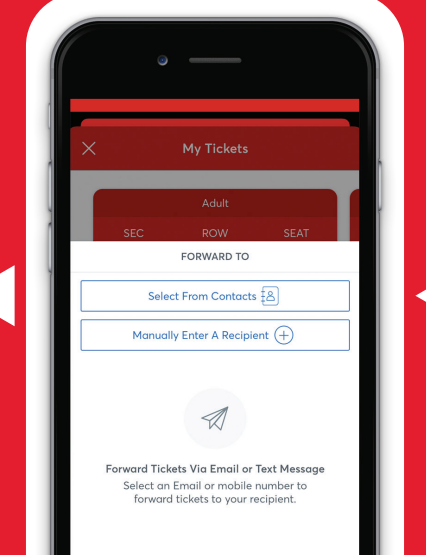

## **STEP 5:**

Choose the recipient from your contacts or enter their details manually

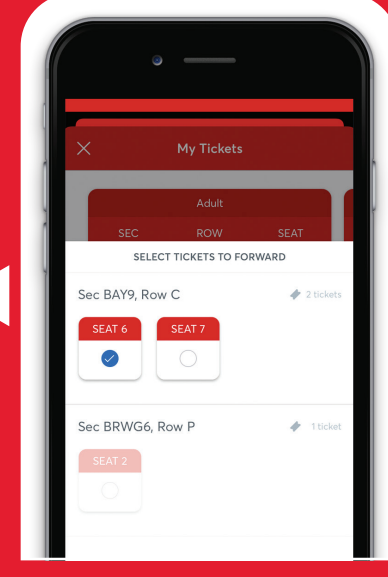

## **STEP 4:**

Select the specific seat/s you wish to forward and click **FORWARD TO**

### **HANDY TIP:**

For easy access on match day, ensure your friend or family member accepts and downloads their tickets by 9am